# Het gebruik van de tracoute Opdracht op Besturingssystemen Ī

# Inhoud

[Inleiding](#page-0-0) [Voorwaarden](#page-0-1) [Vereisten](#page-0-2) [Gebruikte componenten](#page-0-3) **[Conventies](#page-1-0)** [Algemene werking](#page-1-1) [Cisco IOS en Linux](#page-1-2) [Microsoft Windows](#page-2-0) [ICMP onbereikbare snelheidsbeperking](#page-2-1) [Voorbeelden](#page-3-0) [Cisco-router met Cisco IOS-software](#page-3-1) [PC met Linux](#page-5-0) [PC met MS Windows](#page-7-0) [Extra opmerkingen](#page-9-0) **[Samenvatting](#page-10-0)** [Gerelateerde informatie](#page-10-1)

# <span id="page-0-0"></span>**Inleiding**

Het bevel Tracoute staat u toe om het pad te bepalen dat een pakje neemt om aan een bestemming van een bepaalde bron te krijgen door de reeks hop terug te keren het pakje heeft overgestoken. Deze voorziening wordt geleverd met uw host-besturingssysteem (bijvoorbeeld Linux of Microsoft (MS) Windows) en Cisco IOS®-software.

# <span id="page-0-1"></span>Voorwaarden

### <span id="page-0-2"></span>Vereisten

Lezers van dit document zouden basiskennis van een van deze besturingssystemen moeten hebben:

- Cisco IOS-software
- Linux
- Microsoft Windows

### <span id="page-0-3"></span>Gebruikte componenten

De informatie in dit document is van toepassing op deze software- en hardwareversies:

- Cisco-router die Cisco IOS-softwarerelease 12.2(27)SRE
- PC met Red Hat Linux versie 9
- PC met MS Windows 2000

De informatie in dit document is gebaseerd op de apparaten in een specifieke laboratoriumomgeving. Alle apparaten die in dit document worden beschreven, hadden een opgeschoonde (standaard)configuratie. Als uw netwerk live is, moet u de potentiële impact van elke opdracht begrijpen.

#### <span id="page-1-0"></span>**Conventies**

Raadpleeg [Cisco Technical Tips Conventions](//www.cisco.com/en/US/tech/tk801/tk36/technologies_tech_note09186a0080121ac5.shtml) (Conventies voor technische tips van Cisco) voor meer informatie over documentconventies.

### <span id="page-1-1"></span>Algemene werking

Als u het *ip-adres* van het traceroute op een bronapparaat uitvoert (zoals een host, of een router die als gastheer handelt), stuurt het IP-pakketten naar de bestemming met Tijd om (TTL) waarden te leven die tot de maximum gespecificeerde hoptelling oplopen. Dit is standaard 30. Meestal daalt elke router in het pad naar de bestemming het TTL-veld met één eenheid terwijl deze pakketten worden verzonden. Wanneer een router in het midden van het pad een pakje vindt met TTL = 1, reageert hij met een ICMP-bericht (Internet Control Message Protocol) "veel tijd overschreden" op de bron. Dit bericht laat de bron weten dat het pakket die bepaalde router als hop overbrengt

Er zijn enige verschillen met de manier waarop de opdracht traceroute in de verschillende besturingssystemen wordt uitgevoerd waar dit document over gaat.

#### <span id="page-1-2"></span>Cisco IOS en Linux

De TTL voor de eerste User Datagram Protocol (UDP) datagram sonde wordt ingesteld op 1 (of de minimum TTL, zoals gespecificeerd door gebruiker in de uitgebreide opdracht [Tracoute.](//www.cisco.com/en/US/docs/ios/12_3/configfun/command/reference/cfr_1g12.html#wp1036382) De bestemming UDP poort van de aanvankelijke datagram sonde wordt ingesteld op 33434 (of zoals gespecificeerd in de uitgebreide opdrachtoutput van Tracoute). Het uitgebreide tracerouteopdracht is een variatie van het gewone traceroute bevel dat de standaardwaarden van de parameters die door de tracoute werking zoals TTL en het havenaantal van de bestemming worden gebruikt om te worden aangepast. Voor meer informatie over hoe te om het uitgebreide tracoute bevel te gebruiken, verwijs naar [het Gebruik van het Uitgebreid pingelen en Uitgebreide Tracoute](//www.cisco.com/en/US/tech/tk365/technologies_tech_note09186a0080093f22.shtml#ext_troute) [Opdrachten.](//www.cisco.com/en/US/tech/tk365/technologies_tech_note09186a0080093f22.shtml#ext_troute) De bron-UDP-poort van de eerste datagramsonde wordt gerandomiseerd en heeft een logische operator OR met 0x8000 (biedt een minimale bronpoort van 0x8000). Deze stappen illustreren wat er gebeurt wanneer het UDP-datagram wordt gestart:

Opmerking: de parameters kunnen worden ingesteld. Dit voorbeeld begint met n = 1 en eindigt met  $n = 3$ .

- 1. Het UDP-datagram wordt verzonden met TTL = 1, bestemmingshaven UDP= 3434 en de bronpoort gerandomiseerd.
- 2. De UDP-bestemmingsppoort wordt verhoogd, de bron-UDP-poort wordt gerandomiseerd en het tweede datagram wordt verzonden.
- 3. Stap 2 wordt herhaald voor maximaal drie sondes (of zoals vele malen zoals gevraagd in een

uitgebreide opdrachtoutput van Tracker). Voor elk van de verzonden sondes, ontvangt u een "TTL overschrijding" bericht, dat wordt gebruikt om een stap-voor-stap pad naar de doelhost te bouwen.

TTL wordt verhoogd, en dit programma herhaalt met stijgende aantal van de doelhaven, als 4. het ICMP "tijd overschreden"bericht wordt ontvangen. Je kunt ook een van deze berichten krijgen:Een ICMP type 3, code 3 ("target onbereikbaar," "port onbereikbaar") bericht, dat aangeeft dat een host bereikt is.Een "host onbereikbaar", "net onbereikbaar", "maximum TTL overschreden" of een "timeout" type bericht, dat betekent dat de sonde er is.

Cisco-routers verzenden UDP-pakketten met een willekeurige bronpoort en een extra doelpoort (om de verschillende problemen te onderscheiden). Cisco-routers verzenden het ICMP-bericht "tijd overschreden" terug naar de bron waar het UDP/ICMP-pakket is ontvangen.

De opdracht Linux Tracoute is gelijk aan de Cisco router-implementatie. Het maakt echter gebruik van een vast bronpoort. De optie n in het tracoute bevel wordt gebruikt om een verzoek aan een naamserver te vermijden.

### <span id="page-2-0"></span>Microsoft Windows

De MS Windows opsporingsopdracht gebruikt de hulp van ICMP om datagrammen in plaats van UDP datagrammen als sondes te vragen. De CIP-echo-verzoeken worden met een stijgende TTLscore gestart en er gebeurt dezelfde handeling als die in [Cisco IOS en Linux](#page-1-2) wordt beschreven. Het belang om de datagrammen van de echo van ICMP te gebruiken is dat de uiteindelijke hop niet op de reactie van een "onbereikbaar" bericht van de bestemmingsgastheer van ICMP steunt. In plaats daarvan is een echo-antwoordbericht van het ICMP vereist.

De opdrachtsyntaxis is:

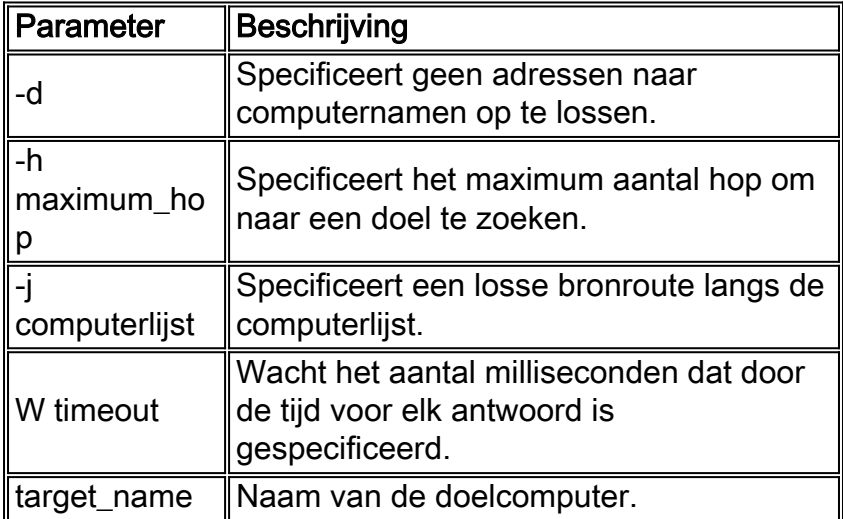

tracert [-d] [-h maximum\_hops] [-j computer-list] [-w timeout] target\_name In deze tabel worden de opdrachtparameters uitgelegd:

# <span id="page-2-1"></span>ICMP onbereikbare snelheidsbeperking

ICMP onbereikbaar zijn beperkt tot één pakket per 500 ms (als bescherming voor DOS-aanvallen (Denial of Service) in een Cisco-router. Vanaf Cisco IOS-softwarerelease 12.1 en hoger is deze snelheidswaarde configureerbaar. De geïntroduceerde opdracht is:

**[ip icmp rate-limit unreachable](//www.cisco.com/en/US/docs/ios/12_3/ipaddr/command/reference/ip1_i1g.html#wp1108952)** [DF] <1-4294967295 millisecond>

no ip icmp rate-limit unreachable [DF] (DF limits rate for code=4) Raadpleeg Cisco bug-ID [CSCdp28161](//www.cisco.com/cgi-bin/Support/Bugtool/onebug.pl?bugid=CSCdp28161) (allee[n](//tools.cisco.com/RPF/register/register.do) [geregistreerde](//tools.cisco.com/RPF/register/register.do) klanten) voor meer informatie.

Deze beperking is van toepassing op het geaggregeerde tarief van alle onbereikbare ICMPproducten, zoals deze output laat zien. Raadpleeg [RFC 792](http://www.ietf.org/rfc/rfc792.txt) voor meer informatie.

type = 3, code 0 = net unreachable; 1 = host unreachable; 2 = protocol unreachable; 3 = port unreachable; 4 = fragmentation needed and DF set; 5 = source route failed.

Deze beperking heeft geen invloed op andere pakketten zoals CIPMP echo verzoeken of "overschrijden" berichten van het ICMP.

### <span id="page-3-0"></span>Voorbeelden

Deze netwerktopologie wordt gebruikt voor de voorbeelden:

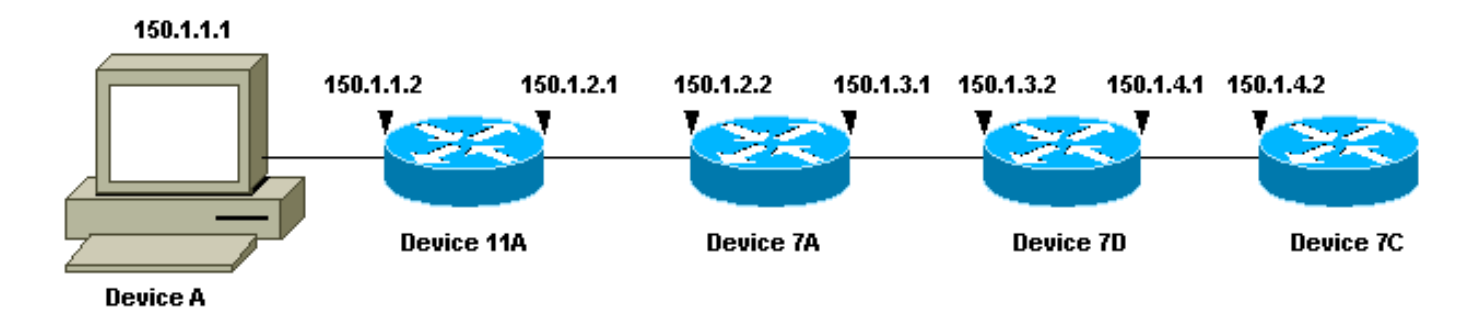

In elk van de drie voorbeelden wordt een ander toestel A gebruikt. Van apparaat A, wordt het bevel van traceroute 150.1.4.2 uitgevoerd naar apparaat 7C.

In elk van de voorbeelden, voert de opdracht debug ip Packet Detectie uit op Apparaat 11A.

#### <span id="page-3-1"></span>Cisco-router met Cisco IOS-software

Dit uitgebreide opdrachtvoorbeeld van Tracoute toont de opties die u kunt veranderen wanneer u een traceroute opdracht uit een router van Cisco uitvoert. In dit voorbeeld blijft alles standaard:

```
rp-10c-2611#traceroute
Protocol [ip]:
Target IP address: 150.1.4.2
Source address: 150.1.1.1
Numeric display [n]:
Timeout in seconds [3]:
Probe count [3]:
Minimum Time to Live [1]:
```

```
Maximum Time to Live [30]:
Port Number [33434]:
Loose, Strict, Record, Timestamp, Verbose[none]:
Type escape sequence to abort.
Tracing the route to 150.1.4.2
1 150.1.1.2 4 msec 0 msec 4 msec
2 150.1.2.2 4 msec 4 msec 0 msec
3 150.1.3.2 0 msec 0 msec 4 msec
4 150.1.4.2 4 msec * 0 msec
rp-11a-7204#
*Dec 29 13:13:57.060: IP: s=150.1.1.2 (local), d=150.1.1.1 (Ethernet4/0),
 len 56, sending
*Dec 29 13:13:57.060: ICMP type=11, code=0
*Dec 29 13:13:57.064: IP: s=150.1.1.2 (local), d=150.1.1.1 (Ethernet4/0),
 len 56, sending
*Dec 29 13:13:57.064: ICMP type=11, code=0
*Dec 29 13:13:57.064: IP: s=150.1.1.2 (local), d=150.1.1.1 (Ethernet4/0),
  len 56, sending
*Dec 29 13:13:57.068: ICMP type=11, code=0
```
In deze debug uitvoer stuurt Apparaat 11A "veel tijd overschreden" berichten naar de bron van de sondes (150.1.1.1). Deze ICMP-berichten zijn een reactie op de eerste sondes met een TTL=1. De TTL 11A-stappen van de TTL tot nul, en reageren op de "time-overtroffen" berichten.

OPMERKING: U ziet de UDP-tests in deze debug-uitvoer niet om twee redenen:

- Apparaat 11A is niet de bestemming van de UDP-sondes.
- De TTL wordt verlaagd tot nul en het pakket wordt nooit routeerd. Daarom herkent het debug het pakje nooit.

```
*Dec 29 13:13:57.068: IP: s=150.1.1.1 (Ethernet4/0), d=150.1.4.2 (FastEthernet0/0),
 g=150.1.2.2, len 28, forward
*Dec 29 13:13:57.068: UDP src=40309, dst=33437
*Dec 29 13:13:57.068: IP: s=150.1.2.2 (FastEthernet0/0), d=150.1.1.1 (Ethernet4/0),
 g=150.1.1.1, len 56, forward
*Dec 29 13:13:57.068: ICMP type=11, code=0
*Dec 29 13:13:57.072: IP: s=150.1.1.1 (Ethernet4/0), d=150.1.4.2 (FastEthernet0/0),
 g=150.1.2.2, len 28, forward
*Dec 29 13:13:57.072: UDP src=37277, dst=33438
*Dec 29 13:13:57.072: IP: s=150.1.2.2 (FastEthernet0/0), d=150.1.1.1 (Ethernet4/0),
 g=150.1.1.1, len 56, forward
*Dec 29 13:13:57.072: ICMP type=11, code=0
*Dec 29 13:13:57.076: IP: s=150.1.1.1 (Ethernet4/0), d=150.1.4.2 (FastEthernet0/0),
 g=150.1.2.2, len 28, forward
*Dec 29 13:13:57.076: UDP src=36884, dst=33439
*Dec 29 13:13:57.076: IP: s=150.1.2.2 (FastEthernet0/0), d=150.1.1.1 (Ethernet4/0),
  g=150.1.1.1, len 56, forward
*Dec 29 13:13:57.076: ICMP type=11, code=0
```
Deze debug-uitvoer laat de UDP-sonde van bron 150.1.1.1 zien, die bestemd is voor 150.1.4.2.

OPMERKING: In deze speldenprikken is TTL=2 (dit kan niet met debug worden gezien). Apparaat 11A vermindert TTL tot 1 en zendt de UDP-pakketten naar apparaat 7A. Apparaat 7A verlaagt de TTL tot nul en reageert met ICMP "time-overtroffen" berichten.

```
*Dec 29 13:13:57.080: UDP src=37479, dst=33440
*Dec 29 13:13:57.080: IP: s=150.1.3.2 (FastEthernet0/0), d=150.1.1.1 (Ethernet4/0),
 g=150.1.1.1, len 56, forward
*Dec 29 13:13:57.080: ICMP type=11, code=0
*Dec 29 13:13:57.084: IP: s=150.1.1.1 (Ethernet4/0), d=150.1.4.2 (FastEthernet0/0),
 g=150.1.2.2, len 28, forward
*Dec 29 13:13:57.084: UDP src=40631, dst=33441
*Dec 29 13:13:57.084: IP: s=150.1.3.2 (FastEthernet0/0), d=150.1.1.1 (Ethernet4/0),
 g=150.1.1.1, len 56, forward
*Dec 29 13:13:57.084: ICMP type=11, code=0
*Dec 29 13:13:57.084: IP: s=150.1.1.1 (Ethernet4/0), d=150.1.4.2 (FastEthernet0/0),
 g=150.1.2.2, len 28, forward
*Dec 29 13:13:57.088: UDP src=39881, dst=33442
*Dec 29 13:13:57.088: IP: s=150.1.3.2 (FastEthernet0/0), d=150.1.1.1 (Ethernet4/0),
 g=150.1.1.1, len 56, forward
*Dec 29 13:13:57.088: ICMP type=11, code=0
```
U ziet de volgende drie UDP-sondes in deze debug-uitvoer. De TTL voor deze sondes is 3. Apparaat 11A daalt de TTL tot 2 en stuurt ze naar apparaat 7A. Apparaat 7A verlaagt de TTL tot 1 en stuurt de pakketten naar Apparaat 7B door, die de TTL aan nul vermindert en met de "overschrijden tijd"berichten van ICMP reageert.

```
*Dec 29 13:13:57.088: IP: s=150.1.1.1 (Ethernet4/0), d=150.1.4.2 (FastEthernet0/0),
 g=150.1.2.2, len 28, forward
*Dec 29 13:13:57.088: UDP src=39217, dst=33443
*Dec 29 13:13:57.092: IP: s=150.1.4.2 (FastEthernet0/0), d=150.1.1.1 (Ethernet4/0),
 g=150.1.1.1, len 56, forward
*Dec 29 13:13:57.092: ICMP type=3, code=3
*Dec 29 13:13:57.092: IP: s=150.1.1.1 (Ethernet4/0), d=150.1.4.2 (FastEthernet0/0),
 g=150.1.2.2, len 28, forward
*Dec 29 13:13:57.096: UDP src=34357, dst=33444
*Dec 29 13:14:00.092: IP: s=150.1.1.1 (Ethernet4/0), d=150.1.4.2 (FastEthernet0/0),
 g=150.1.2.2, len 28, forward
*Dec 29 13:14:00.092: UDP src=39587, dst=33445
*Dec 29 13:14:00.092: IP: s=150.1.4.2 (FastEthernet0/0), d=150.1.1.1 (Ethernet4/0),
 g=150.1.1.1, len 56, forward
*Dec 29 13:14:00.092: ICMP type=3, code=3
```
U kunt de laatste drie UDP-sondes in deze debug-uitvoer zien. De oorspronkelijke TTL van deze sondes was 4. De TTL werd teruggebracht tot 3 door apparaat 11A, vervolgens teruggebracht tot 2 door apparaat 7A, en vervolgens teruggebracht tot 1 door apparaat 7B. Apparaat 7C reageert met "poort onbereikbaar" berichten van ICMP aangezien het de bestemming van de sondes was.

Opmerking: apparaatje 7C stuurt slechts twee "poort onbereikbaar" berichten van ICMP vanwege de snelheidsbeperking.

#### <span id="page-5-0"></span>PC met Linux

[root#linux-pc]#**traceroute -n 150.1.4.2** traceroute to  $150.1.4.2$  (150.1.4.2), 30 hops max, 40 byte packets 1. 150.1.1.2 1.140 ms 0.793 ms 0.778 ms 2. 150.1.2.2 2.213 ms 2.105 ms 3.491 ms 1. 150.1.3.2 3.146 ms 2.314 ms 2.347 ms 1. 150.1.4.2 3.579 ms \* 2.954 ms

**len 56, sending \*Jan 2 07:17:27.894: ICMP type=11, code=0** \*Jan 2 07:17:27.894: IP: s=150.1.1.2 (local), d=150.1.1.1 (Ethernet4/0), len 56, sending \*Jan 2 07:17:27.894: ICMP type=11, code=0 \*Jan 2 07:17:27.894: IP: s=150.1.1.2 (local), d=150.1.1.1 (Ethernet4/0), len 56, sending \*Jan 2 07:17:27.894: ICMP type=11, code=0

In deze debug uitvoer stuurt Apparaat 11A "veel tijd overschreden" berichten naar de bron van de sondes (150.1.1.1). Deze ICMP-berichten zijn een reactie op de eerste sondes met een TTL=1. De TTL 11A-stappen van de TTL tot nul, en reageren op de "time-overtroffen" berichten.

Opmerking: U ziet de UDP-sondes niet in deze debug-uitvoer om twee redenen:

- Apparaat 11A is niet de bestemming van de UDP-sondes.
- De TTL wordt verlaagd tot nul en het pakket wordt nooit routeerd. Daarom herkent het debug het pakje nooit.

```
*Jan 2 07:17:27.894: IP: s=150.1.1.1 (Ethernet4/0), d=150.1.4.2(FastEthernet0/0),
 g=150.1.2.2, len 40, forward
*Jan 2 07:17:27.894: UDP src=33302, dst=33438
*Jan 2 07:17:27.898: IP: s=150.1.2.2 (FastEthernet0/0), d=150.1.1.1(Ethernet4/0),
 g=150.1.1.1, len 56, forward
*Jan 2 07:17:27.898: ICMP type=11, code=0
*Jan 2 07:17:27.898: IP: s=150.1.1.1 (Ethernet4/0), d=150.1.4.2(FastEthernet0/0),
 g=150.1.2.2, len 40, forward
*Jan 2 07:17:27.898: UDP src=33302, dst=33439
*Jan 2 07:17:27.898: IP: s=150.1.2.2 (FastEthernet0/0), d=150.1.1.1(Ethernet4/0),
 g=150.1.1.1, len 56, forward
*Jan 2 07:17:27.898: ICMP type=11, code=0
*Jan 2 07:17:27.898: IP: s=150.1.1.1 (Ethernet4/0), d=150.1.4.2(FastEthernet0/0),
 g=150.1.2.2, len 40, forward
*Jan 2 07:17:27.898: UDP src=33302, dst=33440
*Jan 2 07:17:27.902: IP: s=150.1.2.2 (FastEthernet0/0), d=150.1.1.1(Ethernet4/0),
 g=150.1.1.1, len 56, forward
*Jan 2 07:17:27.902: ICMP type=11, code=0
```
Opmerking: In deze debug-uitvoer zie je nu de UDP-sonde vanaf bron 150.1.1.1, bestemd voor 150.1.4.2.

Opmerking: In deze speldenprikken is TTL=2 (dit kan niet gezien worden met debug). Apparaat 11A vermindert TTL tot 1 en zendt de UDP-pakketten naar apparaat 7A. Apparaat 7A verlaagt de TTL tot nul en reageert met ICMP "time-overtroffen" berichten.

```
*Jan 2 07:17:27.902: IP: s=150.1.1.1 (Ethernet4/0), d=150.1.4.2(FastEthernet0/0),
 g=150.1.2.2, len 40, forward
*Jan 2 07:17:27.902: UDP src=33302, dst=33441
*Jan 2 07:17:27.906: IP: s=150.1.3.2 (FastEthernet0/0), d=150.1.1.1(Ethernet4/0),
 g=150.1.1.1, len 56, forward
*Jan 2 07:17:27.906: ICMP type=11, code=0
*Jan 2 07:17:27.906: IP: s=150.1.1.1 (Ethernet4/0), d=150.1.4.2(FastEthernet0/0),
 g=150.1.2.2, len 40, forward
*Jan 2 07:17:27.906: UDP src=33302, dst=33442
*Jan 2 07:17:27.910: IP: s=150.1.3.2 (FastEthernet0/0), d=150.1.1.1(Ethernet4/0),
 g=150.1.1.1, len 56, forward
*Jan 2 07:17:27.910: ICMP type=11, code=0
*Jan 2 07:17:27.910: IP: s=150.1.1.1 (Ethernet4/0), d=150.1.4.2(FastEthernet0/0),
 g=150.1.2.2, len 40, forward
*Jan 2 07:17:27.910: UDP src=33302, dst=33443
```
\*Jan 2 07:17:27.910: IP: s=150.1.3.2 (FastEthernet0/0), d=150.1.1.1(Ethernet4/0), g=150.1.1.1, len 56, forward

\*Jan 2 07:17:27.910: ICMP type=11, code=0

De volgende drie UDP-sondes worden nu in deze debug-uitvoer gezien. De TTL voor deze sondes is 3. Apparaat 11A daalt de TTL tot 2 en stuurt ze naar apparaat 7A. Apparaat 7A verlaagt de TTL tot 1 en stuurt de pakketten naar Apparaat 7B door, die de TTL aan nul vermindert en met de "overschrijden tijd"berichten van ICMP reageert.

```
*Jan 2 07:17:27.910: IP: s=150.1.1.1 (Ethernet4/0), d=150.1.4.2(FastEthernet0/0),
 g=150.1.2.2, len 40, forward
*Jan 2 07:17:27.910: UDP src=33302, dst=33444
*Jan 2 07:17:27.914: IP: s=150.1.4.2 (FastEthernet0/0), d=150.1.1.1(Ethernet4/0),
 g=150.1.1.1, len 56, forward
*Jan 2 07:17:27.914: ICMP type=3, code=3
*Jan 2 07:17:27.914: IP: s=150.1.1.1 (Ethernet4/0), d=150.1.4.2(FastEthernet0/0),
 g=150.1.2.2, len 40, forward
*Jan 2 07:17:27.914: UDP src=33302, dst=33445
*Jan 2 07:17:32.910: IP: s=150.1.1.1 (Ethernet4/0), d=150.1.4.2(FastEthernet0/0),
 g=150.1.2.2, len 40, forward
*Jan 2 07:17:32.910: UDP src=33302, dst=33446
*Jan 2 07:17:32.914: IP: s=150.1.4.2 (FastEthernet0/0), d=150.1.1.1(Ethernet4/0),
 g=150.1.1.1, len 56, forward
*Jan 2 07:17:32.914: ICMP type=3, code=3
```
Deze debug uitvoer toont de laatste drie UDP-sondes. De oorspronkelijke TTL van deze sondes was 4. De TTL werd teruggebracht tot 3 door apparaat 11A, vervolgens teruggebracht tot 2 door apparaat 7A, en vervolgens teruggebracht tot 1 door apparaat 7B. Apparaat 7C reageert dan met ICMP "port onbereikbaar" berichten aangezien het de bestemming van de sondes was.

Opmerking: apparaatje 7C stuurt slechts twee "poort onbereikbaar" berichten van ICMP vanwege de snelheidsbeperking.

#### <span id="page-7-0"></span>PC met MS Windows

```
C:\>tracert 150.1.4.2
1 <10 ms <10 ms <10 ms 10.1.1.2
1 <10 ms <10 ms <10 ms 10.1.2.2
1 <10 ms <10 ms <10 ms 10.1.3.2
1 <10 ms 10 ms 10 ms 10.1.4.2
Trace complete
rp-11a-7204#
*Dec 29 14:02:22.236: IP: s=150.1.1.1 (Ethernet4/0), d=150.1.4.2 (FastEthernet0/0),
 g=150.1.2.2, len 78, forward
*Dec 29 14:02:22.236: UDP src=137, dst=137
*Dec 29 14:02:22.240: IP: s=150.1.4.2 (FastEthernet0/0), d=150.1.1.1 (Ethernet4/0),
 g=150.1.1.1, len 56, forward
*Dec 29 14:02:22.240: ICMP type=3, code=3
*Dec 29 14:02:23.732: IP: s=150.1.1.1 (Ethernet4/0), d=150.1.4.2 (FastEthernet0/0),
 g=150.1.2.2, len 78, forward
*Dec 29 14:02:23.732: UDP src=137, dst=137
*Dec 29 14:02:23.736: IP: s=150.1.4.2 (FastEthernet0/0), d=150.1.1.1 (Ethernet4/0),
 g=150.1.1.1, len 56, forward
*Dec 29 14:02:23.736: ICMP type=3, code=3
*Dec 29 14:02:25.236: IP: s=150.1.1.1 (Ethernet4/0), d=150.1.4.2 (FastEthernet0/0),
```

```
 g=150.1.2.2, len 78, forward
*Dec 29 14:02:25.236: UDP src=137, dst=137
*Dec 29 14:02:25.236: IP: s=150.1.4.2 (FastEthernet0/0), d=150.1.1.1 (Ethernet4/0),
 g=150.1.1.1, len 56, forward
*Dec 29 14:02:25.240: ICMP type=3, code=3
*Dec 29 14:02:26.748: IP: s=150.1.1.2 (local), d=150.1.1.1 (Ethernet4/0),
 len 56, sending
*Dec 29 14:02:26.748: ICMP type=11, code=0
*Dec 29 14:02:26.752: IP: s=150.1.1.2 (local), d=150.1.1.1 (Ethernet4/0),
 len 56, sending
*Dec 29 14:02:26.752: ICMP type=11, code=0
*Dec 29 14:02:26.752: IP: s=150.1.1.2 (local), d=150.1.1.1 (Ethernet4/0),
 len 56, sending
*Dec 29 14:02:26.752: ICMP type=11, code=0
```
In deze debug uitvoer stuurt Apparaat 11A "veel tijd overschreden" berichten naar de bron van de sondes (150.1.1.1). Deze ICMP-berichten zijn in reactie op de eerste problemen, die worden veroorzaakt door een ICMP-echo-aanvraag voor pakketten met een TTL=1. De TTL-stap 11A wordt verlaagd tot nul en reageert met de ICMP-berichten.

Opmerking: Bovenaan zie je de verzoeken om de naam van het NETzien. Deze verzoeken worden gezien als UDP-pakketten met bron- en doelpoorten van 137. Ter wille van de duidelijkheid worden de NETWERK-pakketten verwijderd van de rest van de debug-uitvoer. U kunt de optie-d gebruiken in de opdracht tracert om het gedrag van het NETS uit te schakelen.

Opmerking: U ziet de ICMP-problemen niet in deze debug-uitvoer om twee redenen:

- Apparaat 11A is niet de bestemming van de ICMP-sondes.
- De TTL wordt verlaagd tot nul en het pakket wordt nooit routeerd. Daarom herkent het debug het pakje nooit.

```
*Dec 29 14:02:32.256: IP: s=150.1.1.1 (Ethernet4/0), d=150.1.4.2 (FastEthernet0/0),
 g=150.1.2.2, len 92, forward
*Dec 29 14:02:32.256: ICMP type=8, code=0
*Dec 29 14:02:32.260: IP: s=150.1.2.2 (FastEthernet0/0), d=150.1.1.1 (Ethernet4/0),
 g=150.1.1.1, len 56, forward
*Dec 29 14:02:32.260: ICMP type=11, code=0
*Dec 29 14:02:32.260: IP: s=150.1.1.1 (Ethernet4/0), d=150.1.4.2 (FastEthernet0/0),
 g=150.1.2.2, len 92, forward
*Dec 29 14:02:32.260: ICMP type=8, code=0
*Dec 29 14:02:32.260: IP: s=150.1.2.2 (FastEthernet0/0), d=150.1.1.1 (Ethernet4/0),
 g=150.1.1.1, len 56, forward
*Dec 29 14:02:32.260: ICMP type=11, code=0
*Dec 29 14:02:32.264: IP: s=150.1.1.1 (Ethernet4/0), d=150.1.4.2 (FastEthernet0/0),
 g=150.1.2.2, len 92, forward
*Dec 29 14:02:32.264: ICMP type=8, code=0
*Dec 29 14:02:32.264: IP: s=150.1.2.2 (FastEthernet0/0), d=150.1.1.1 (Ethernet4/0),
 g=150.1.1.1, len 56, forward
*Dec 29 14:02:32.264: ICMP type=11, code=0
```
In deze debug-uitvoer ziet u nu de ICMP-sonde uit bron 150.1.1.1, die bestemd is voor 150.1.4.2.

Opmerking: In deze speldenprikken is TTL=2 (dit kan niet gezien worden met debug). Apparaat 11A vermindert TTL tot 1 en stuurt de UDP-pakketten naar apparaat 7A door. Apparaat 7A verlaagt de TTL tot nul en reageert met ICMP "time-overtroffen" berichten.

**\*Dec 29 14:02:37.776: IP: s=150.1.3.2 (FastEthernet0/0), d=150.1.1.1 (Ethernet4/0), g=150.1.1.1, len 56, forward \*Dec 29 14:02:37.776: ICMP type=11, code=0** \*Dec 29  $14:02:37.780$ : IP:  $s=150.1.1.1$  (Ethernet4/0), d=150.1.4.2 (FastEthernet0/0), g=150.1.2.2, len 92, forward \*Dec 29 14:02:37.780: ICMP type=8, code=0 \*Dec 29  $14:02:37.780$ : IP:  $s=150.1.3.2$  (FastEthernet0/0), d=150.1.1.1 (Ethernet4/0), g=150.1.1.1, len 56, forward \*Dec 29 14:02:37.780: ICMP type=11, code=0 \*Dec 29  $14:02:37.780$ : IP:  $s=150.1.1.1$  (Ethernet4/0), d=150.1.4.2 (FastEthernet0/0), g=150.1.2.2, len 92, forward \*Dec 29 14:02:37.780: ICMP type=8, code=0 \*Dec 29 14:02:37.784: IP: s=150.1.3.2 (FastEthernet0/0), d=150.1.1.1 (Ethernet4/0), g=150.1.1.1, len 56, forward \*Dec 29 14:02:37.784: ICMP type=11, code=0

U ziet de volgende drie ICMP-tests in deze debug-uitvoer. De TTL voor deze sondes is 3. Apparaat 11A daalt de TTL tot 2 en stuurt ze naar apparaat 7A. Apparaat 7A verlaagt de TTL tot 1 en stuurt de pakketten naar Apparaat 7B door, die de TTL aan nul vermindert en met de "overschrijden tijd"berichten van ICMP reageert.

**\*Dec 29 14:02:43.292: IP: s=150.1.1.1 (Ethernet4/0), d=150.1.4.2 (FastEthernet0/0), g=150.1.2.2, len 92, forward \*Dec 29 14:02:43.292: ICMP type=8, code=0 \*Dec 29 14:02:43.296: IP: s=150.1.4.2 (FastEthernet0/0), d=150.1.1.1 (Ethernet4/0), g=150.1.1.1, len 92, forward \*Dec 29 14:02:43.296: ICMP type=0, code=0** \*Dec 29  $14:02:43.296$ : IP:  $s=150.1.1.1$  (Ethernet4/0), d=150.1.4.2 (FastEthernet0/0), g=150.1.2.2, len 92, forward \*Dec 29 14:02:43.296: ICMP type=8, code=0 \*Dec 29  $14:02:43.300$ : IP:  $s=150.1.4.2$  (FastEthernet0/0), d=150.1.1.1 (Ethernet4/0), g=150.1.1.1, len 92, forward \*Dec 29 14:02:43.300: ICMP type=0, code=0 \*Dec 29  $14:02:43.300$ : IP:  $s=150.1.1.1$  (Ethernet4/0),  $d=150.1.4.2$  (FastEthernet0/0), g=150.1.2.2, len 92, forward \*Dec 29 14:02:43.300: ICMP type=8, code=0 \*Dec 29  $14:02:43.304$ : IP:  $s=150.1.4.2$  (FastEthernet0/0), d=150.1.1.1 (Ethernet4/0), g=150.1.1.1, len 92, forward \*Dec 29 14:02:43.304: ICMP type=0, code=0

Deze debug uitvoer toont de laatste drie ICMP-probes. De oorspronkelijke TTL van deze sondes was 4. De TTL werd teruggebracht tot 3 door apparaat 11A, vervolgens teruggebracht tot 2 door apparaat 7A, en vervolgens teruggebracht tot 1 door apparaat 7B. Apparaat 7C reageert vervolgens met de echo-antwoordberichten van ICMP (type=0, code=0), aangezien dit de bestemming van de probes was.

Opmerking: De antwoorden van de ICMP-echo-berichten zijn niet snelheidsbeperkt aangezien de "poort onbereikbaar"-berichten van de ICMP zijn. In dit geval, ziet u alle drie CMP echo antwoordberichten die worden verstuurd.

### <span id="page-9-0"></span>Extra opmerkingen

In de routers van Cisco, zijn de codes voor een opdrachtantwoord van een traceroute:

- \* -- time out
- N -- network unreachable
- H -- host unreachable
- P -- protocol unreachable
- A -- admin denied
- Q -- source quench received (congestion)
- ? -- unknown (any other ICMP message)

Als u het bevel van tracoute van UNIX in werking stelt, let op deze punten:

- U kunt "traceroute" ontvangen: ijsplek: Berichten met toestemming geweigerd".
- $\bullet$  Het programma Tracoute is gebaseerd op het tabblad Netwerkinterface (NIT) om in het netwerk te snoeien. Dit apparaat is alleen toegankelijk door wortel. U moet het programma als wortel uitvoeren of de gebruiker-ID voor wortel instellen.

### <span id="page-10-0"></span>**Samenvatting**

Dit document heeft aangetoond hoe de opdracht traceroute het pad bepaalt dat een pakket van een bepaalde bron naar een bepaalde bestemming met het gebruik van UDP- en ICMP-pakketten neemt. De mogelijke typen ICMP-berichten in de output zijn:

- Als de TTL tijdens douanevervoer wordt overschreden, type=11, code=0, dan wordt het pakket door de router van het douanevervoer teruggestuurd in alle gevallen waar de TTL van de autosteunpakketten verstrijkt alvorens de pakketten de bestemming bereiken.
- Als de poort onbereikbaar is, type=3, code=3, dan wordt het pakket teruggestuurd in antwoord op de UDP steekproeven wanneer zij de bestemming bereiken (de UDP toepassing wordt niet gedefinieerd). Deze pakketten zijn beperkt tot één pakket per 500 ms. Dit verklaart waarom de reactie van de bestemming (zie de output voor de [Cisco router](#page-3-1) en [Linux\)](#page-5-0) in de zelfs reacties gefaald heeft. Apparaat 7C genereert het ICMP bericht niet, en de opdrachtoutput van het tracoute in elk apparaat wacht meer dan één seconde. In het geval van de opdrachtoutput van MS Windows tracert wordt het ICMP-bericht gegenereerd omdat de UDP-poort 137 niet in een Cisco-router bestaat.
- Als er een echo is, type=8, code=0, dan wordt het pakket van de echo sonde verzonden door MS Windows PC.
- Als er een echo-antwoord is, type=0, code=0, dan wordt een antwoord op het vorige pakket verzonden wanneer de bestemming wordt bereikt. Dit is alleen van toepassing op de MS Windows tracert opdracht.

# <span id="page-10-1"></span>Gerelateerde informatie

• [Technische ondersteuning en documentatie – Cisco Systems](//www.cisco.com/cisco/web/support/index.html?referring_site=bodynav)